## **HY-3609** 工业相机使用说明

## 一.功能介绍

1>>图形化操作菜单。

2>>支持 USB 和 HDMI 同步输出,USB 接口可外接鼠标。

3>>拍照 30 张/秒,图片可以动态对比。

4>>手动曝光时间可设功能。

## 二.操作步骤

1>>鼠标插在相机 USB 口上, HDMI 连接显示器, 插上 12V 电源。

2>>将鼠标光标指针移至显示器下侧边缘(靠中间),会上浮主菜单(图标各项 功能下图有说明)。

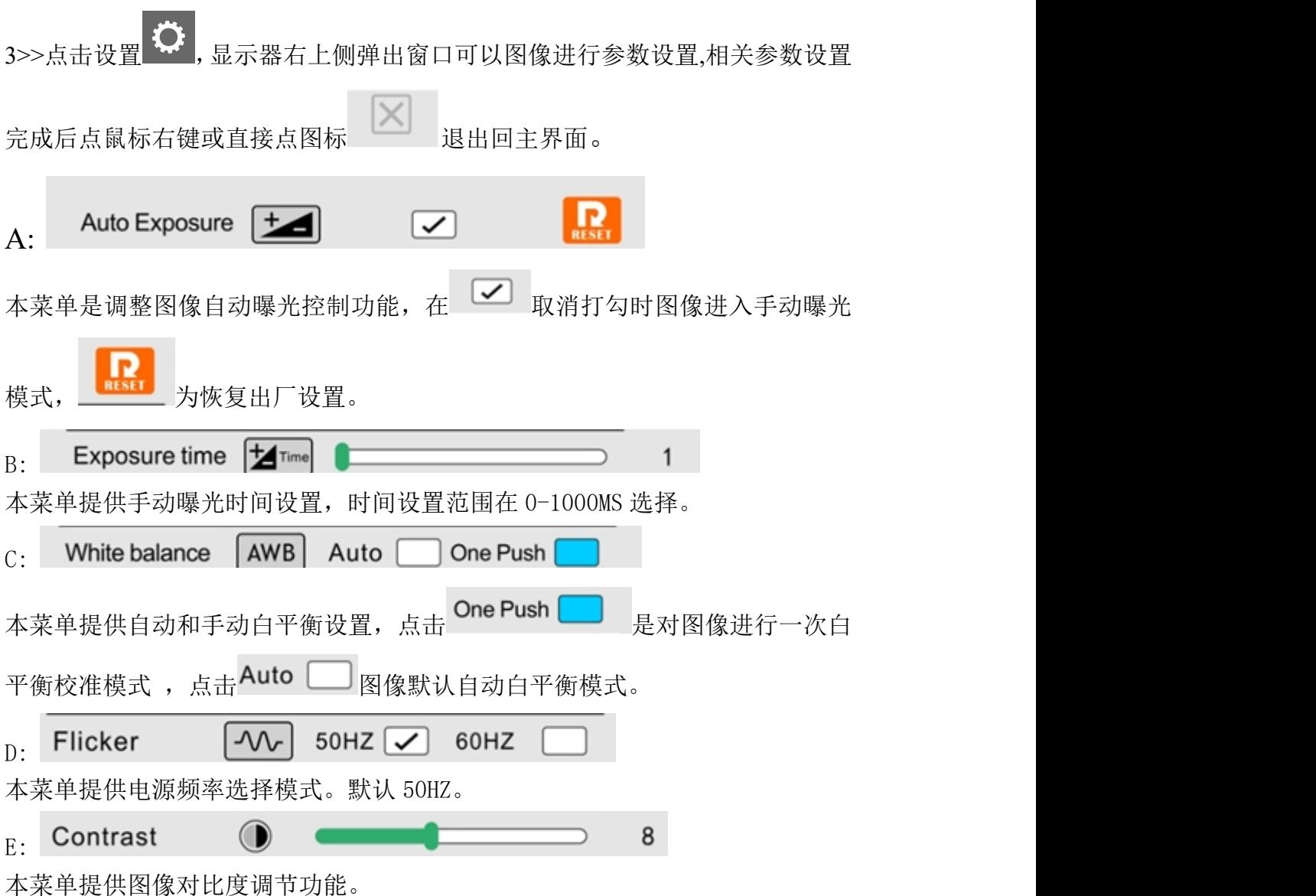

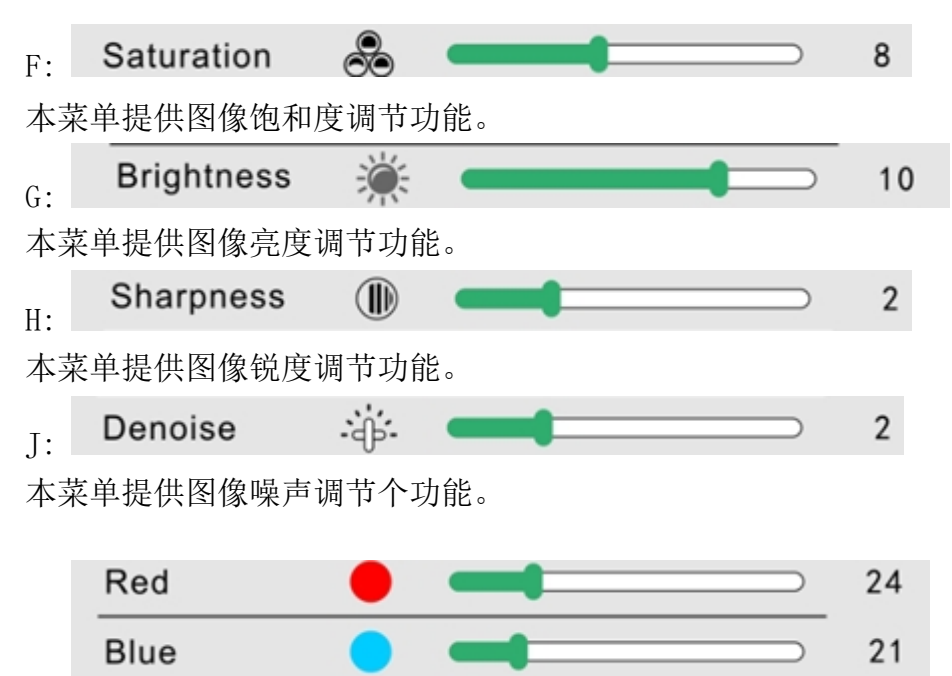

 $K:$  and  $K:$  and  $K:$  and  $K:$  and  $K:$  and  $K:$  and  $K:$  and  $K:$  and  $K:$  and  $K:$  and  $K:$  and  $K:$  and  $K:$  and  $K:$  and  $K:$  and  $K:$  and  $K:$  and  $K:$  and  $K:$  and  $K:$  and  $K:$  and  $K:$  and  $K:$  and  $K:$  and  $K:$ 

本菜单提供图像图像红蓝增益调节功能。

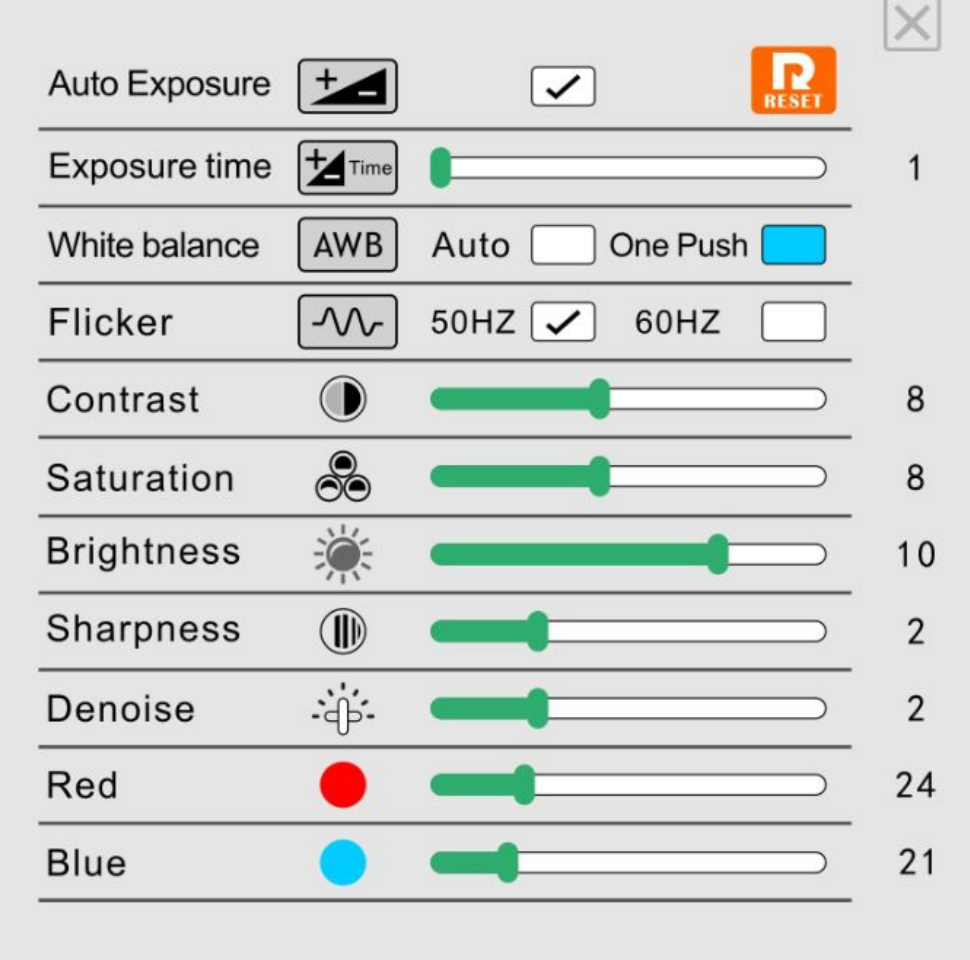

4>>将鼠标点击十字线 ii, 显示器主界面会弹出 4 横 4 竖十字线和中心十字光 标。将鼠标光标拖至显示器主界面右侧边缘(靠中间)位置时会弹出十字线和十 字光标设置菜单。菜单可以单独对每条线进行单独设置(颜色,线粗,上下左 右微调和隐藏开关),也可以直接用鼠标拖动任意每条线的位置,中心十字光标 同样有放大、缩小、颜色、粗线可调功能,当设置保存完成后鼠标光标移开主界 面又边缘菜单即可自动隐藏。

三.图标定义

## 一级主菜单说明

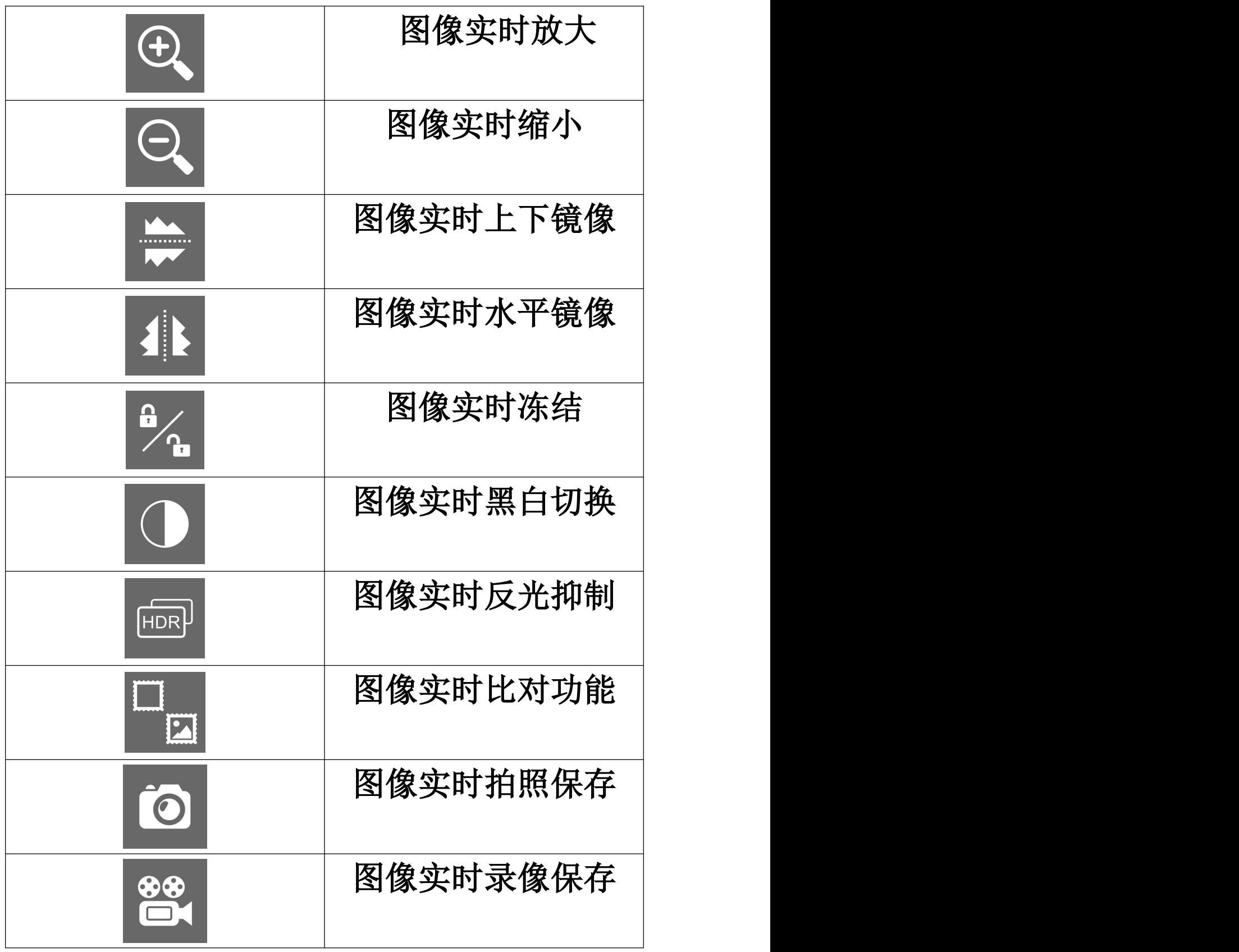

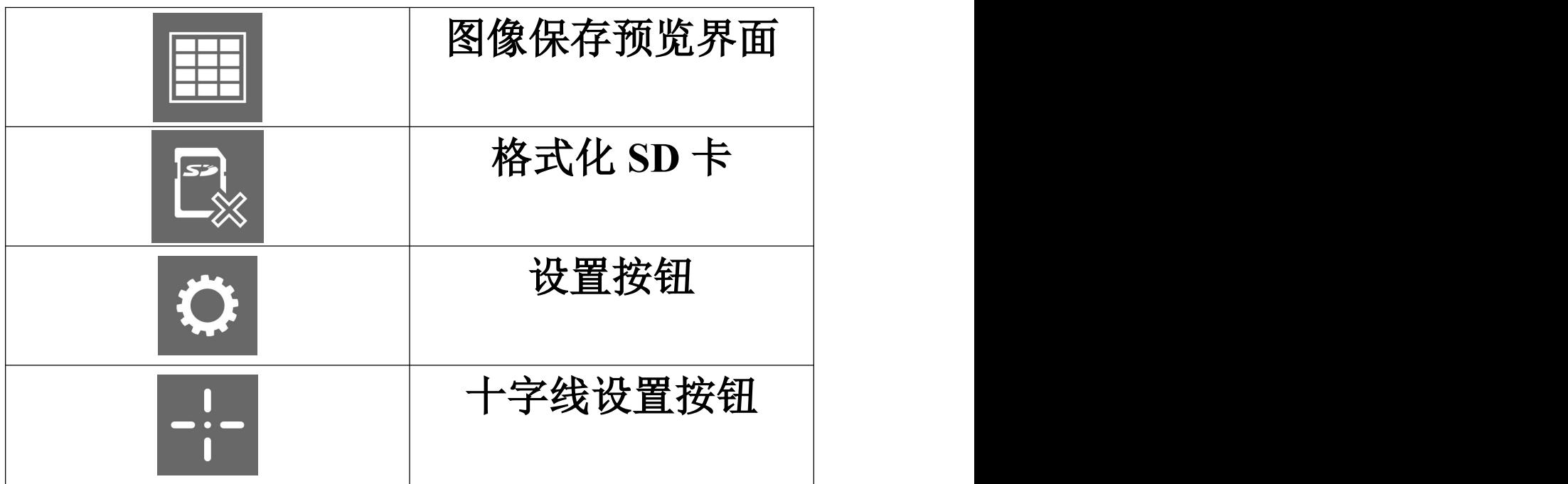

十字线二级菜单说明

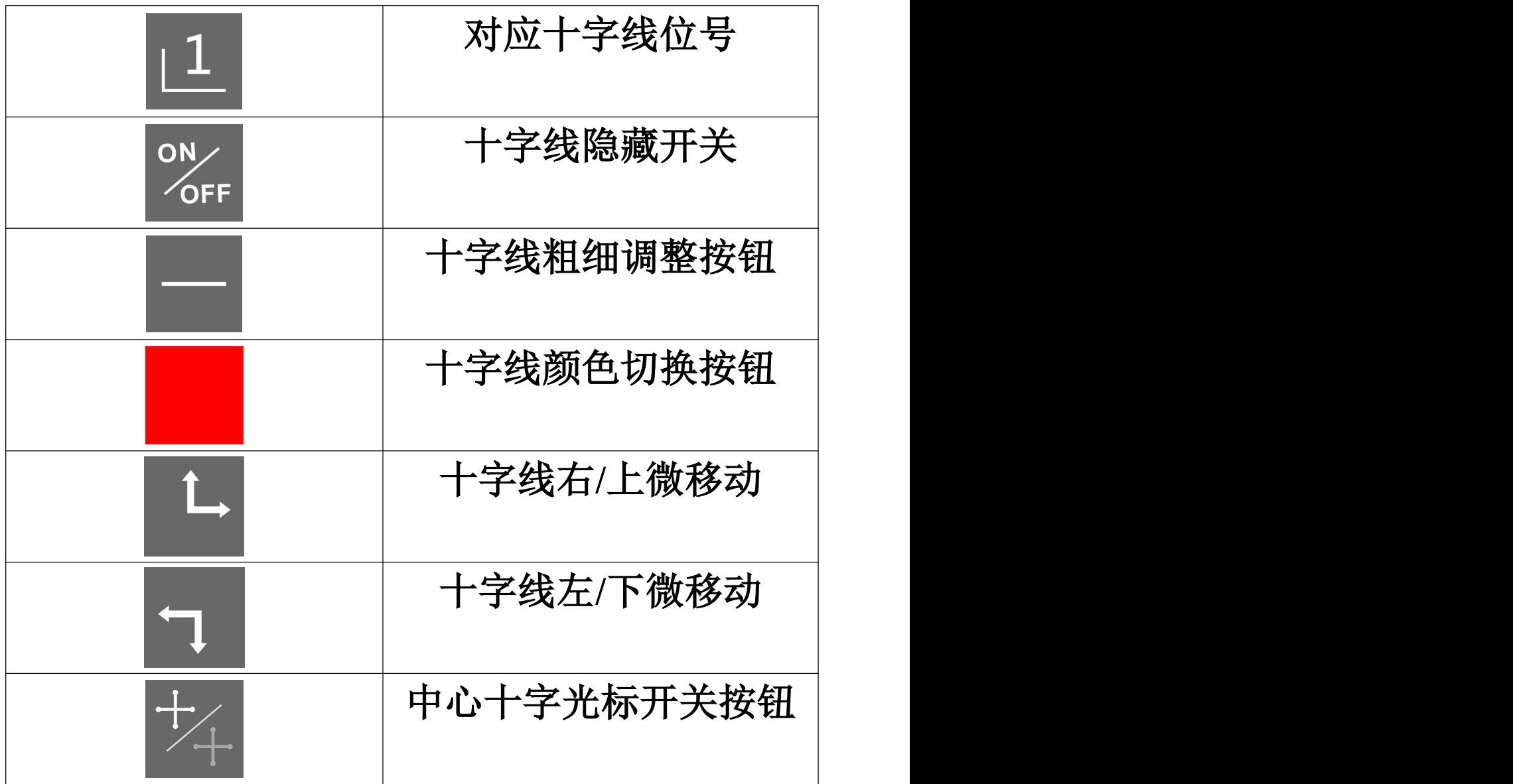

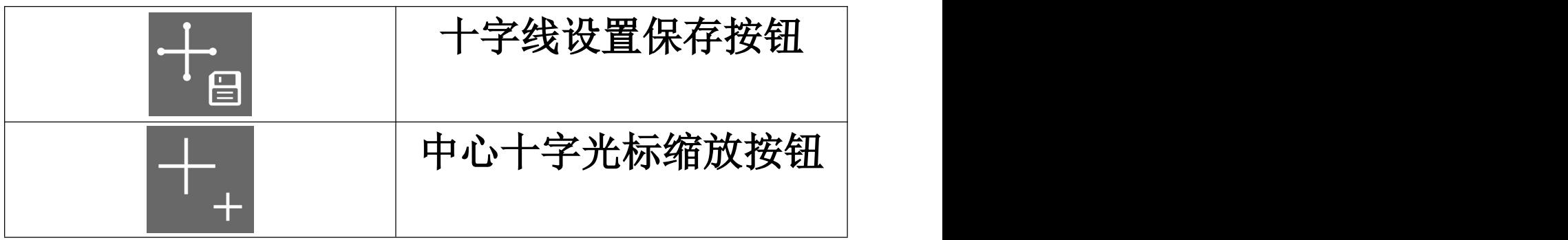